## CALIFORNIA STATE UNIVERSITY LONG BEACH | FACULTY AFFAIRS

#### **CANDIDATE'S QUICK REFERENCE GUIDE**

**Review, Promotion & Tenure** 

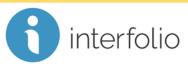

### How Do I Access My Packet?

To access your packet, locate the menu on the left and click Your Packets.

| CALIFORNIA                            |                                                                                                  | Liz Harris 🗸      |   |
|---------------------------------------|--------------------------------------------------------------------------------------------------|-------------------|---|
| Home<br>Your Packets                  | Welcome back, Liz Harris                                                                         |                   |   |
| Review, Promotion and Tenure<br>Cases | Your Action Items                                                                                |                   |   |
| Templates<br>Administration           | Liz Harris_<br>FIN - Reappointment, Tenure, and Promotion (RTP)   Department of Finance   Review | Due: Sep 28, 2018 | Ø |
| Reports<br>Users & Groups             |                                                                                                  |                   |   |

# In the **Active** section, click the link to your packet for the current review cycle. Your Packets

| Active                          |        |               |                       |      |
|---------------------------------|--------|---------------|-----------------------|------|
| Packet                          | Туре   | Status        | Due Date              |      |
| American Indian Studies Program | Review | Not Submitted | Case due Sep 28, 2018 | View |

#### Completed

| Packet                                           | Туре   | Responded | Completed     |      |
|--------------------------------------------------|--------|-----------|---------------|------|
| American Indian Studies Program                  | Review |           | June 30, 2018 | View |
| AIS - Reappointment, Tenure, and Promotion (RTP) |        |           |               |      |

Technical issues with Interfolio (i.e., navigation, accessing your packet, uploading materials) can be directed to <u>helpdesk@csulb.edu</u> or contact Interfolio Scholar Services at 877-997-8807 or <u>help@interfolio.com</u>.